# Электроника

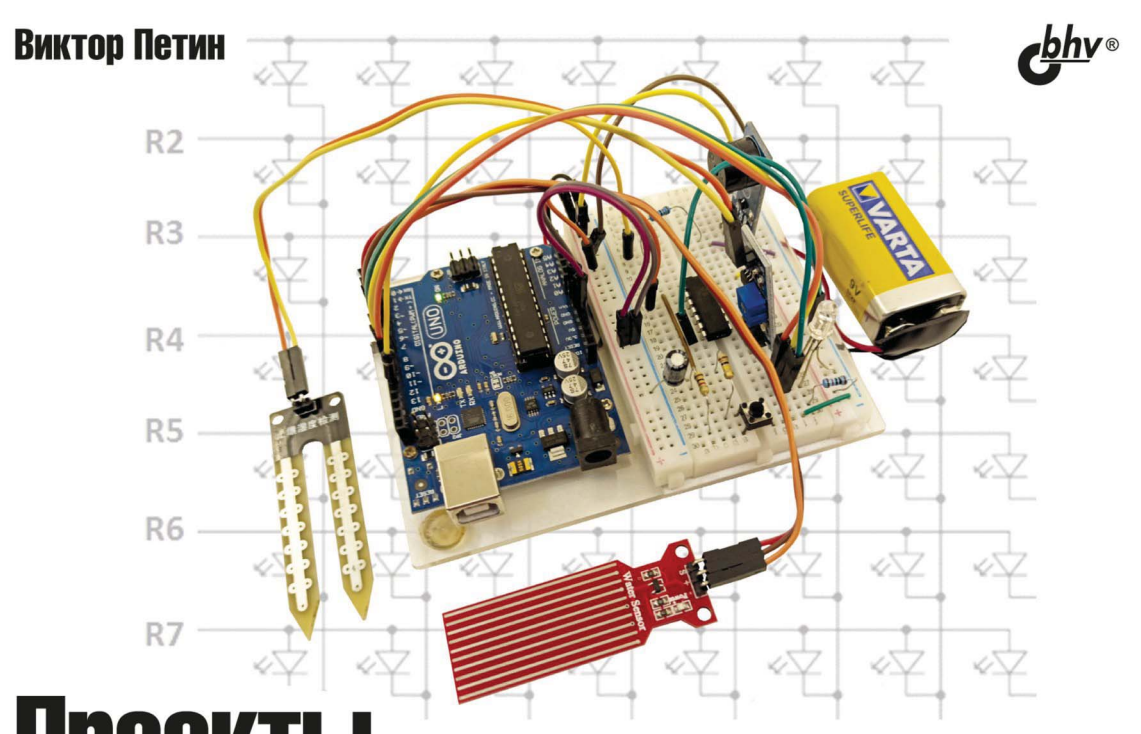

# Проекты с использованием **КОНТРОЛЛЕРА ДРОПЛА** C.Charles Cathyland de Marchistory

# 4-е издание

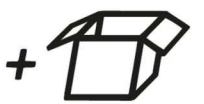

Материалы на www.bhv.ru

- исходные коды программ проектов из книги
- исходные коды библиотек

описания и спецификация электронных **КОМПОНЕНТОВ** 

УДК 004 ББК 32.973.26 П29

#### **Петин В. А.**

П29 Проекты с использованием контроллера Arduino. — 4-е изд., перераб.

и доп. — СПб.: БХВ-Петербург, 2021. — 560 с.: ил. — (Электроника)

ISBN 978-5-9775-6711-4

Рассмотрены основные платы Arduino и платы расширения (шилды), добавляющие функциональность основной плате. Подробно описан язык и среда программирования Arduino IDE. Приведены практические проекты с использованием контроллеров семейства Arduino в области робототехники, погодных метеостанций, "умного дома", вендинга, телевидения, беспроводной связи (bluetooth, радиоуправление, связь с устройствами Android) и др. Все проекты сопровождаются схемами и листингами. На сайте издательства размещен архив с исходными кодами программ и библиотек, описаниями и спецификациями электронных компонентов.

В четвертом издании рассмотрены новые платы Arduino MKR и Nano 33, новые платы расширения, светодиодные матрицы, протокол MQTT, RFID-идентификация, GPS-трекер, Яндекс.Карты и проекты в области нейронных сетей.

*Для читателей, интересующихся современной электроникой*

УДК 004 ББК 32.973.26

#### **Группа подготовки издания:**

- Руководитель проекта *Евгений Рыбаков* Зав. редакцией *Екатерина Сависте* Компьютерная верстка *Ольги Сергиенко* Дизайн обложки *Марины Дамбиевой* Оформление обложки *Карины Соловьевой*
	-

"БХВ-Петербург", 191036, Санкт-Петербург, Гончарная ул., 20.

ISBN 978-5-9775-6711-4 © ООО "БХВ", 2021

© Оформление. ООО "БХВ-Петербург", 2021

# Оглавление

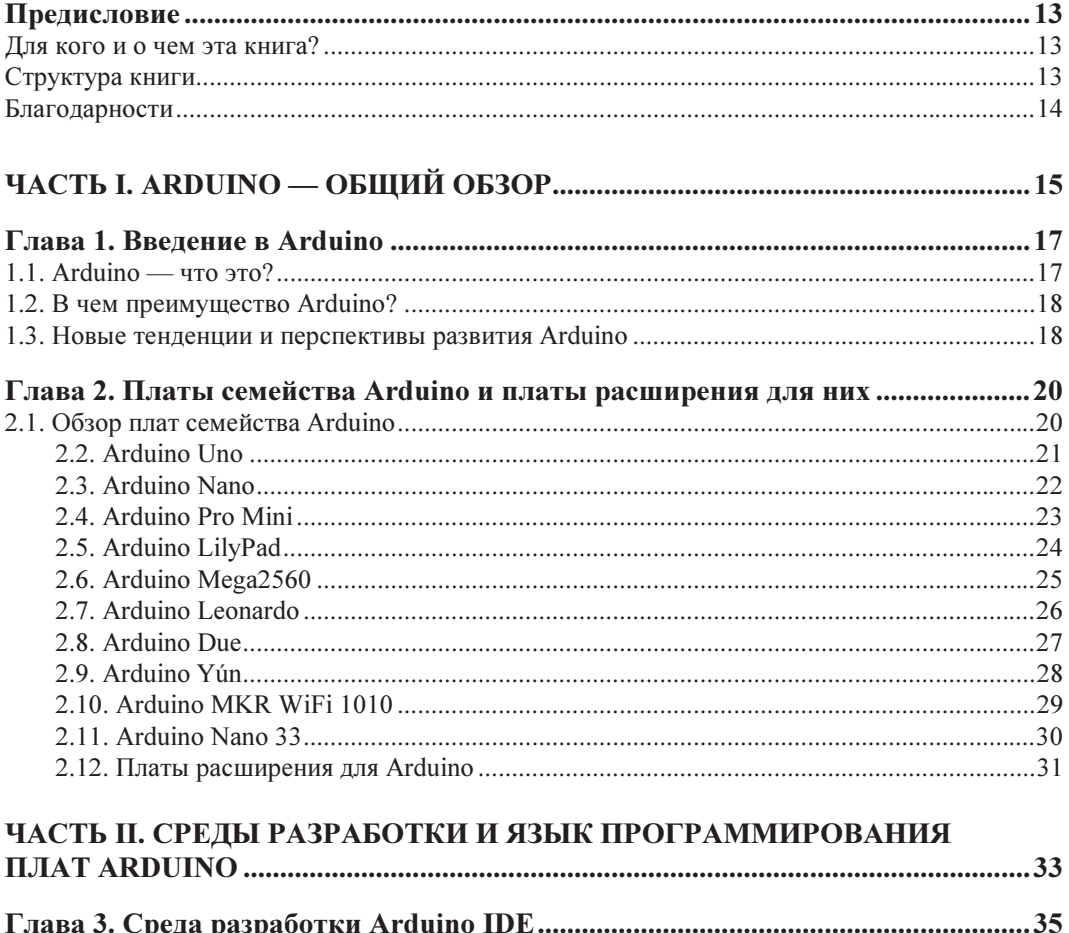

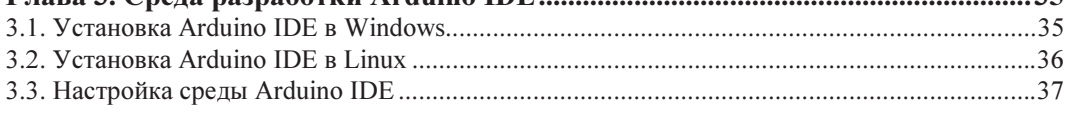

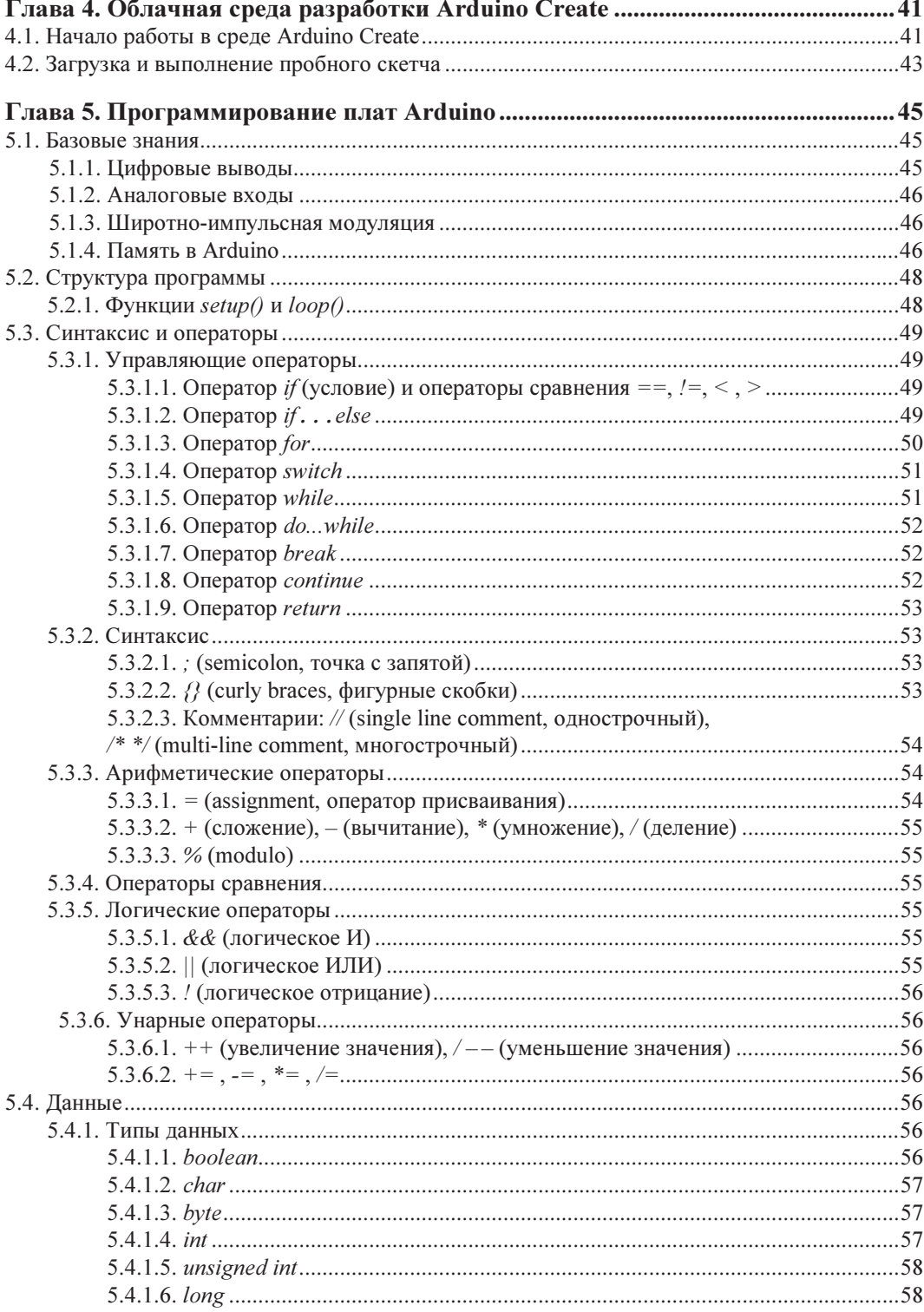

<u> 1980 - Jan Barbara III, martx</u>

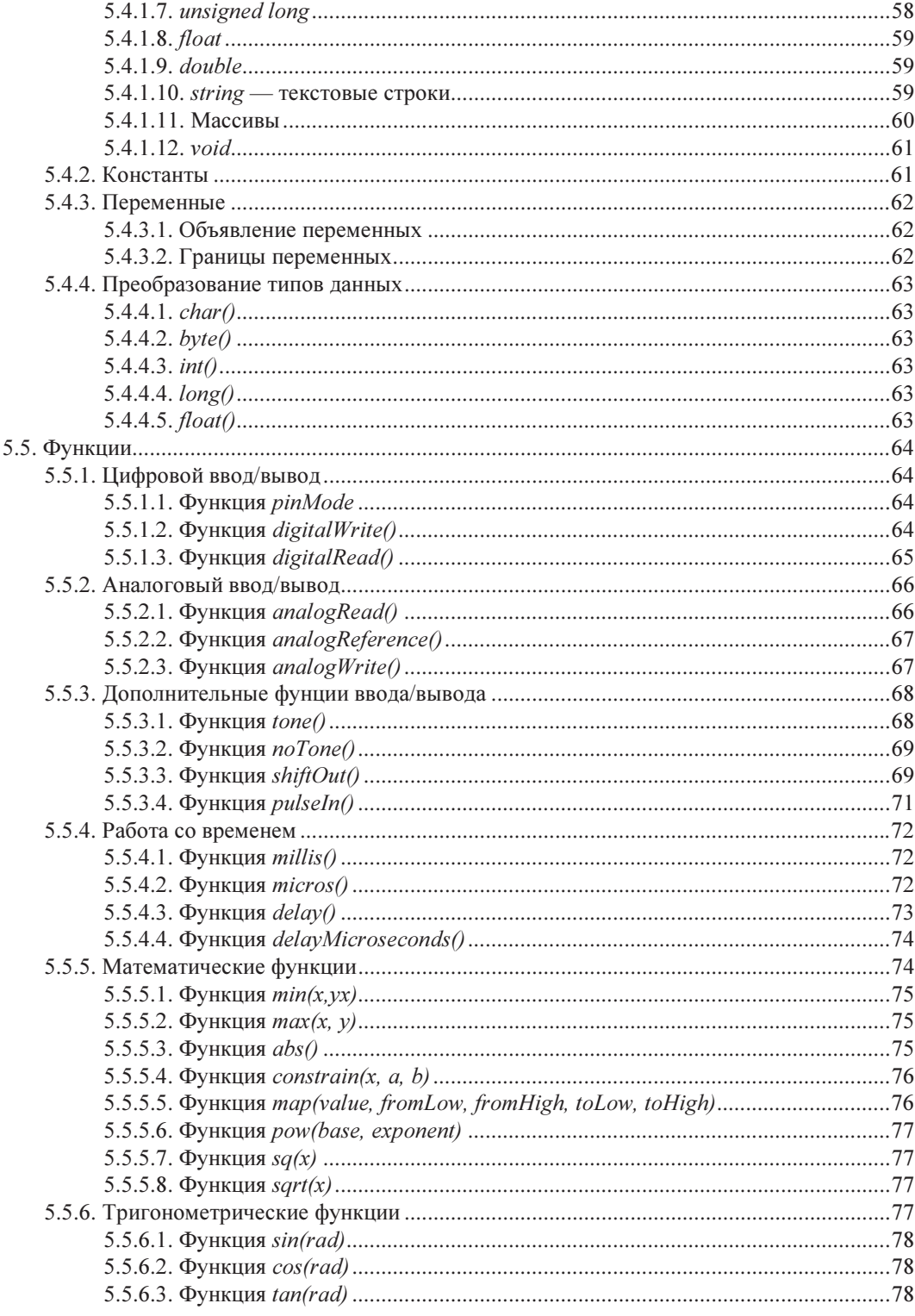

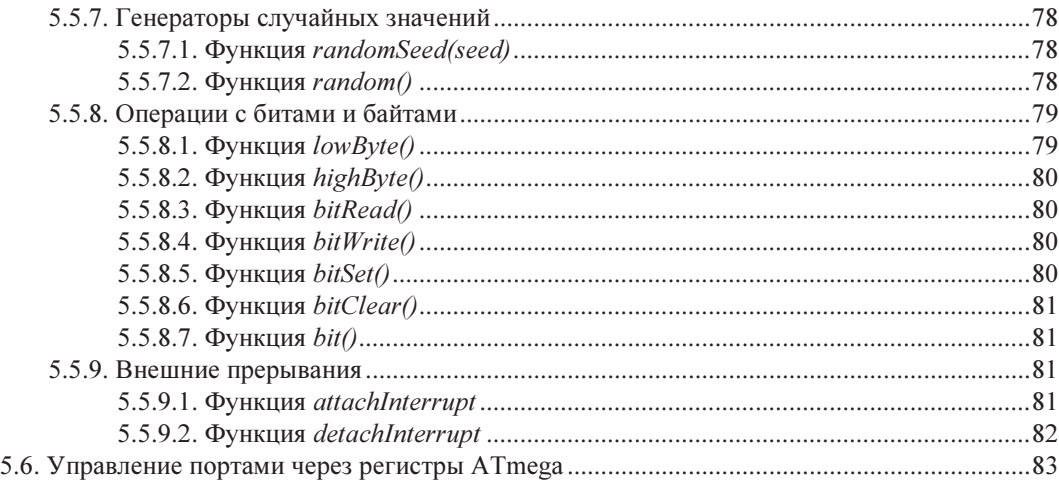

#### ЧАСТЬ III. ПРАКТИЧЕСКОЕ ПРИМЕНЕНИЕ ARDUINO ................................ 85

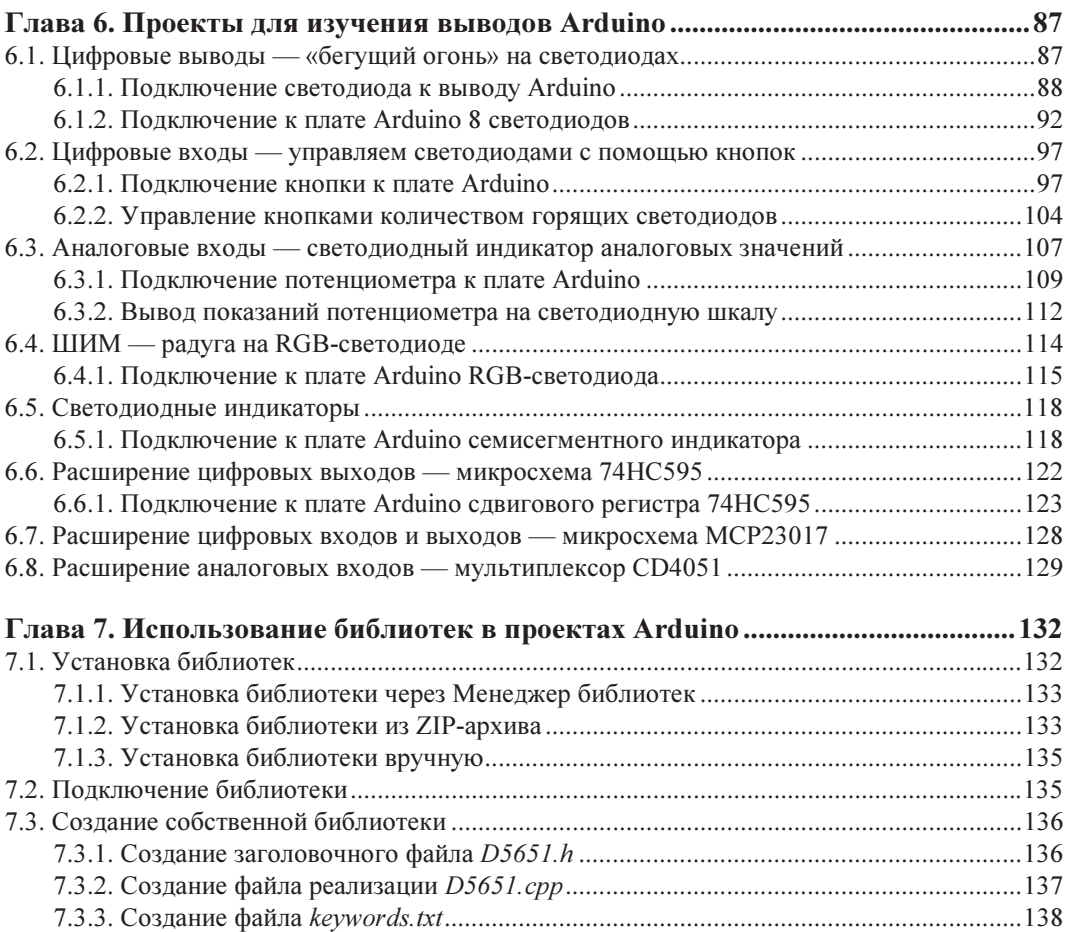

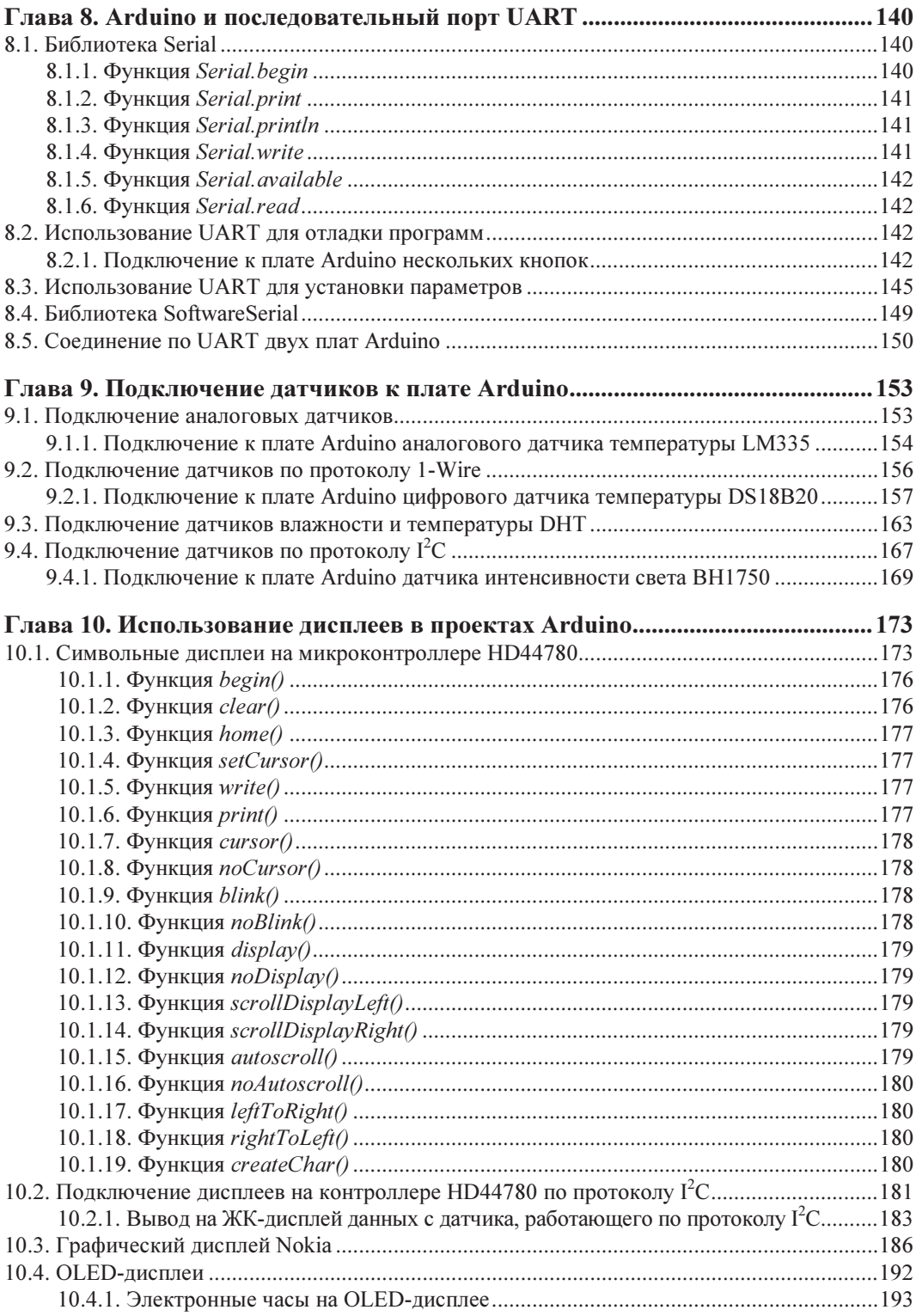

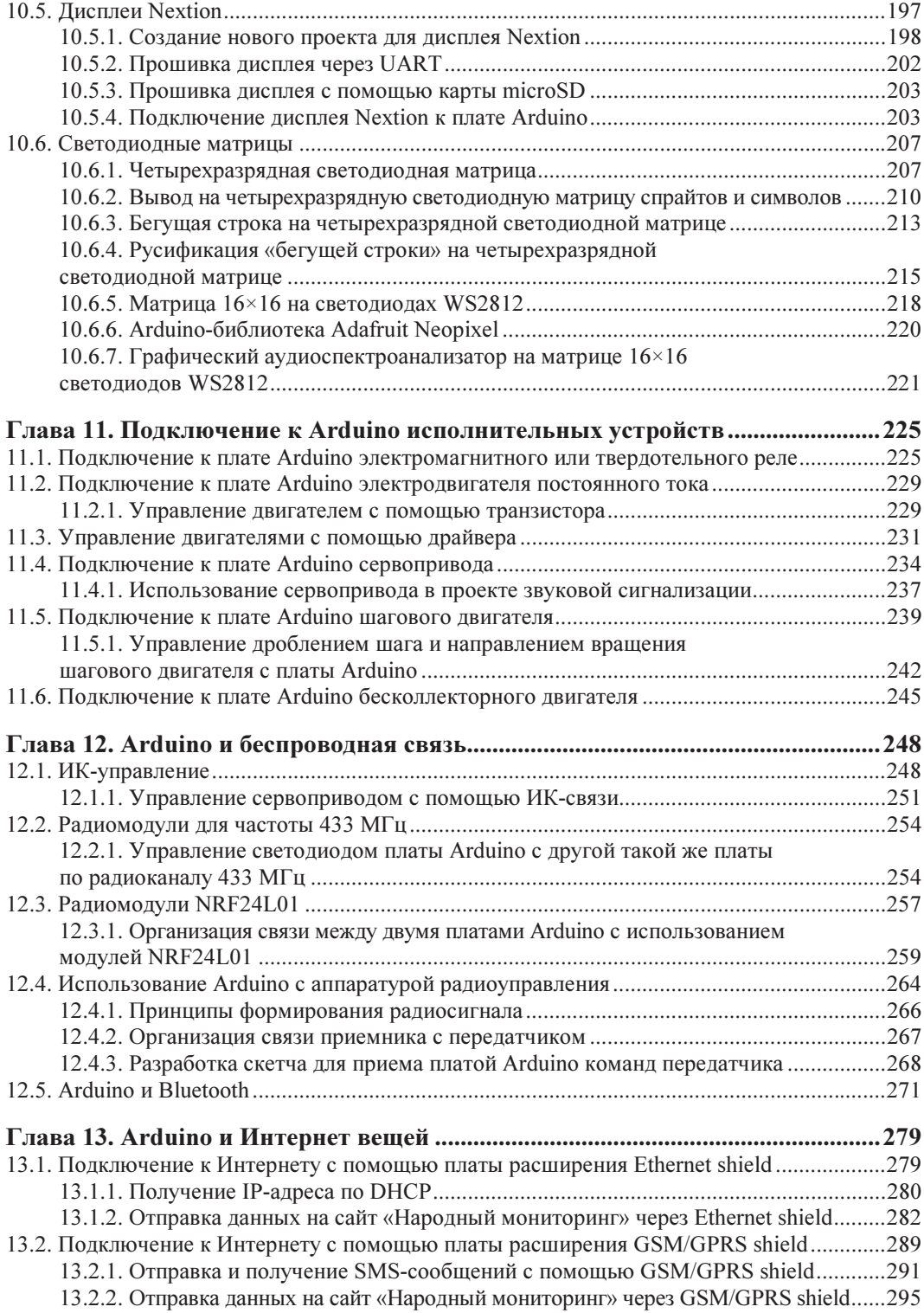

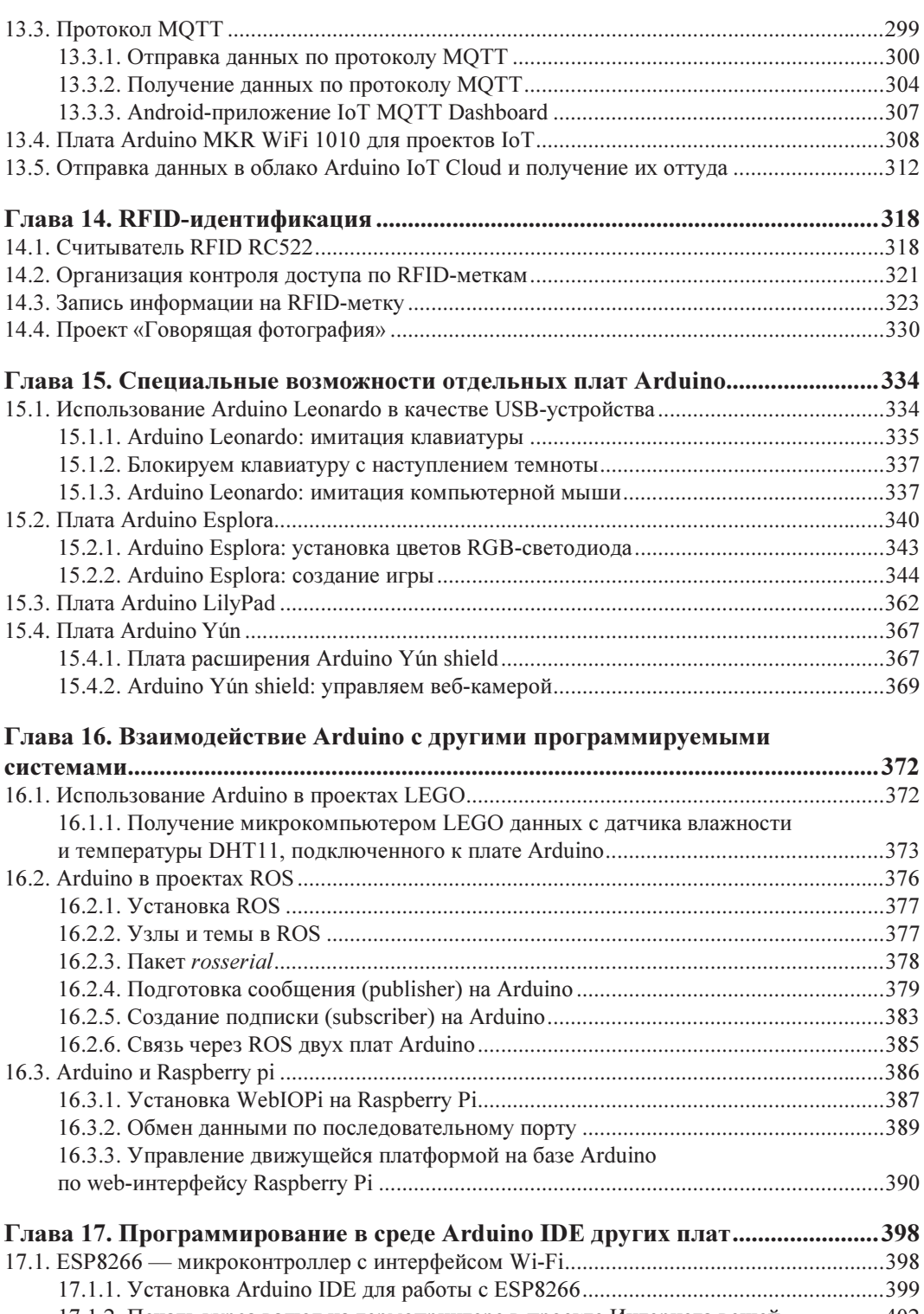

17.1.2. Печать курса валют на термопринтере в проекте Интернета вещей ................. 402

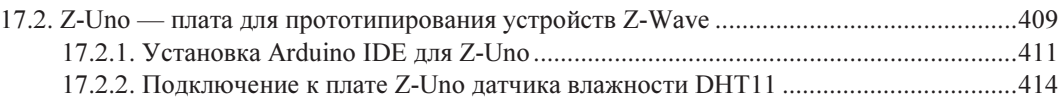

#### ЧАСТЬ IV. ИНТЕРЕСНЫЕ ПРОЕКТЫ НА ARDUINO ..................................... 417

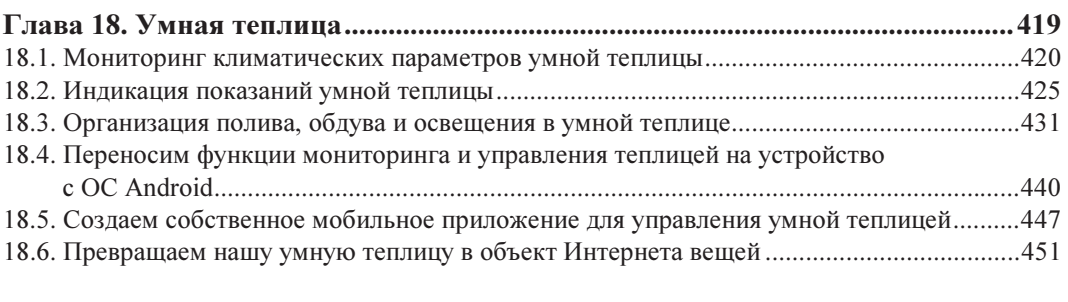

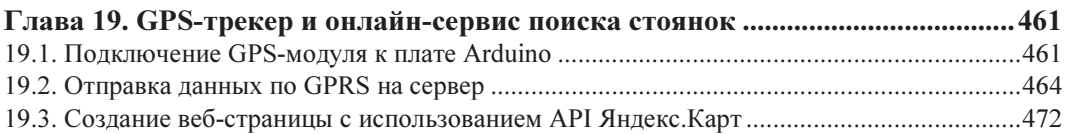

#### Глава 20. Проекты для вендинга: купюроприемник, монетоприемник,

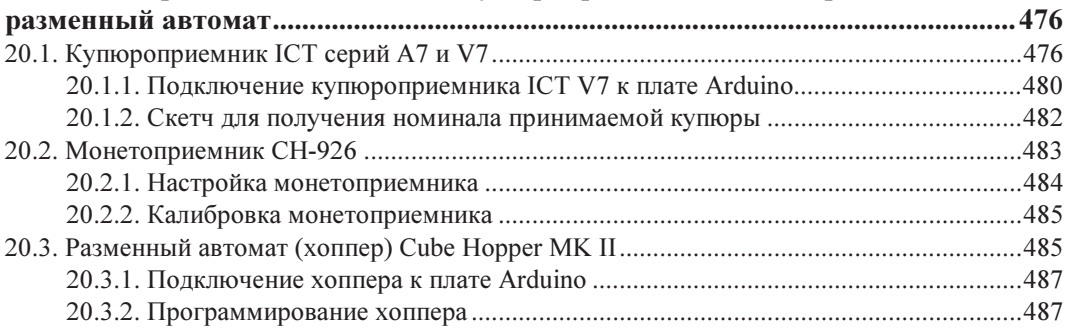

#### Глава 21. Создание управляющей платы для автомойки

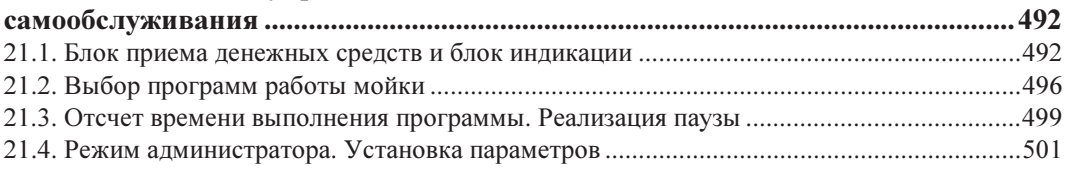

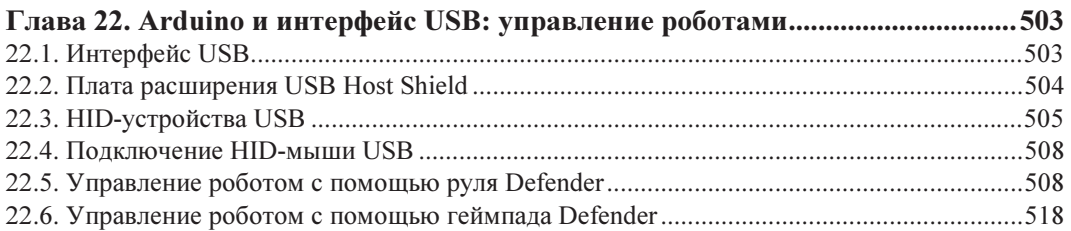

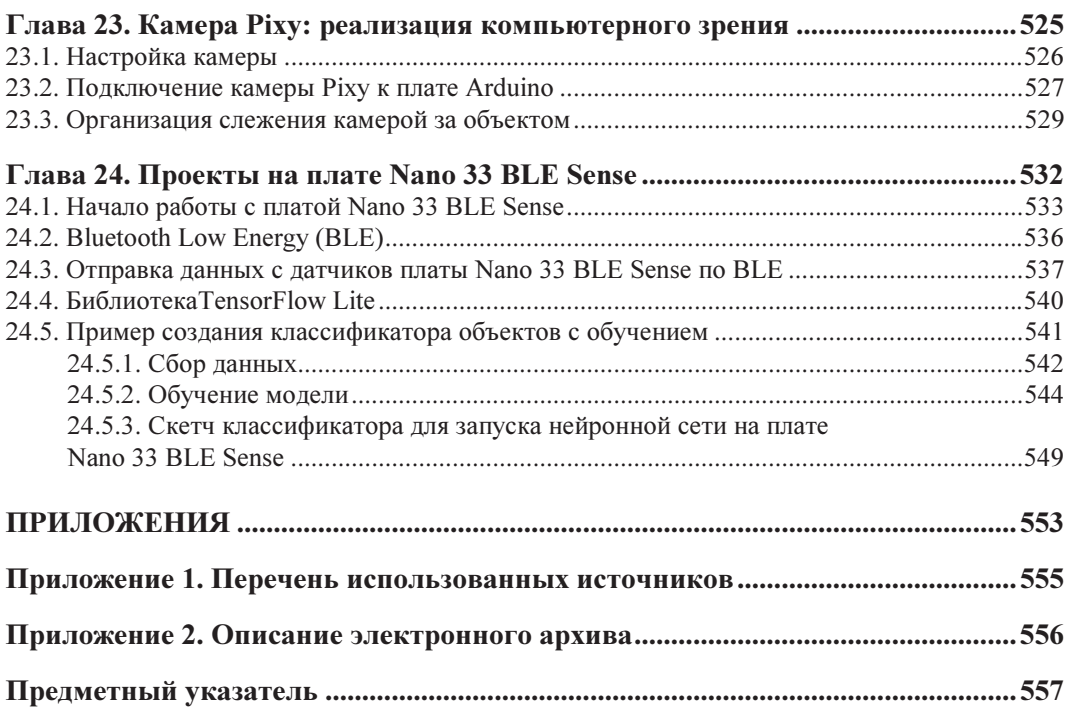

## **TRABA**<sup>1</sup>

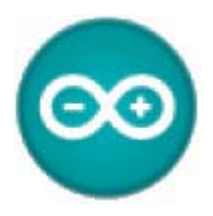

## **Введение в Arduino**

#### 1.1. Arduino - что это?

Появление первых микроконтроллеров ознаменовало начало новой эры в развитии микропроцессорной техники. Сосредоточение в одном корпусе большинства системных устройств сделало микроконтроллер подобным обычному компьютеру. В отечественной литературе они даже назывались однокристальными микроЭВМ. Соответственно и желание использовать микроконтроллеры как обычные компьютеры возникло практически одновременно с их появлением. Но желание это сдерживалось многими факторами. Например, чтобы собрать устройство на микроконтроллере, необходимо знать основы схемотехники, устройство и работу конкретного процессора, уметь программировать на ассемблере и изготавливать электронную технику. Потребуются также программаторы, отладчики и другие вспомогательные устройства. В итоге без огромного объема знаний и дорогостоящего оборудования не обойтись. Такая ситуация долго не позволяла многим любителям использовать микроконтроллеры в своих проектах. Сейчас, с появлением устройств, дающих возможность работать с микроконтроллерами без наличия серьезной материальной базы и знания многих предметов, все изменилось. Примером такого устройства может служить проект Arduino итальянских разработчиков.

Arduino и его клоны представляют собой наборы, состоящие из готового электронного блока и программного обеспечения. Электронный блок здесь - это печатная плата с установленным микроконтроллером и минимумом элементов, необходимых для его работы. Фактически электронный блок Arduino является аналогом материнской платы современного компьютера - на нем имеются разъемы для подключения внешних устройств, а также разъем для связи с компьютером, по которому и осуществляется программирование микроконтроллера. Особенности используемых микроконтроллеров ATmega фирмы Atmel позволяют производить программирование без применения специальных программаторов. Все, что нужно для создания нового электронного устройства, — это плата Arduino, кабель связи и компьютер. Второй частью проекта Arduino является программное обеспечение для создания управляющих программ. Оно объединило в себе простейшую среду разработки и язык программирования, представляющий собой вариант языка С/С++ для микроконтроллеров. При этом в него добавлены элементы, позволяющие создавать программы без изучения аппаратной части. Так что для работы с Arduino практически достаточно знания только основ программирования на С/С++. Создано для Arduino и множество библиотек, содержащих код, работающий с различными устройствами.

#### 1.2. В чем преимущество Arduino?

Пользователь современного компьютера не задумывается о функционировании отдельных частей ПК. Он просто запускает нужные программы и работает с ними. Точно так же и Arduino позволяет пользователю сосредоточиться на разработке проектов, а не на изучении устройства и принципов функционирования отдельных элементов. Нет надобности и в создании законченных плат и модулей — разработчик может использовать готовые платы расширения или просто напрямую подключить к Arduino необходимые элементы. Все остальные усилия будут направлены на разработку и отладку управляющей программы на языке высокого уровня. В итоге доступ к разработке микропроцессорных устройств получили не только профессионалы, но и просто любители что-то сделать своими руками. Наличие готовых модулей и библиотек программ позволяет непрофессионалам в электронике создавать готовые работающие устройства для решения своих задач. А варианты использования Arduino ограничены только возможностями микроконтроллера и имеющейся платы, ну и, конечно, фантазией разработчика.

#### 1.3. Новые тенденции и перспективы развития Arduino

Классический форм-фактор Arduino является знаковым, но он постепенно отмирает. Uno-подобные платы, которые стали стандартом де-факто в мире любителей радиоэлектроники, медленно уходят на пенсию.

В настоящее время внимание Arduino в большей степени направлено на Интернет вещей (IoT). Сначала появилась серия плат MKR, предоставляющая различные варианты подключения к сети и управления питанием, что побуждает людей использовать их в качестве единого стандартного формата для проектов IoT. Платы MKR повысили уровень стандартизации процесса проектирования, облегчая жизнь разработчика, пытающегося продать свой конечный продукт на рынке.

Затем появилаcь серия Nano 33. Ее платы имеют практически те же размеры, что и оригинал Nano, но несут на борту новые процессоры и отличаются низким энергопотреблением. Это и плата Nano Every для обычных проектов на базе мощного микроконтроллера Microchip ATmega4809 с микросхемой ATSAMD11 ARM Cortex-M0 и процессором для USB-to-serial связи, и Nano IoT на микросхеме ATSAMD21 ARM Cortex-M0 с поддержкой Wi-Fi и Bluetooth LE и с крипточипом для безопасного хранения сертификатов и общих ключей, совместимая с новым облаком Arduino IoT, и Nano 33 BLE — энергоэффективные модули для работы по технологии Bluetooth BLE.

Эти новые Nano-платы могут быть совместимы с макетом, но больше предназначены для поверхностного монтажа в виде модулей. Они на самом деле нацелены на мелких производителей, которые изготовили прототипы на классических или MKR-платах и хотят довести свой продукт до полномасштабного производства.

На выставке CES 2020 компания Arduino представила новое семейство мощных устройств Arduino Portenta, разработанное для требовательных промышленных приложений, обработки задач искусственного интеллекта и для робототехники. Оно оборудовано широким спектром поддерживаемых соединений для подключения периферийных устройств.

## ГЛАВА 2

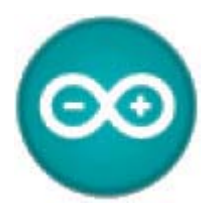

# Платы семейства Arduino и платы расширения для них

### 2.1. Обзор плат семейства Arduino

Основные версии плат Arduino представлены следующими моделями:

- $\square$  Due плата на базе 32-битного ARM микропроцессора Atmel SAM3X8E ARM Cortex-M3;
- $\Box$  Leonardo плата на микроконтроллере ATmega32U4;
- $\Box$  Uno самая популярная версия базовой платформы Arduino;
- $\Box$  Duemilanove плата на микроконтроллере ATmega168 или ATmega328;
- $\Box$  Diecimila версия базовой платформы Arduino USB;
- $\square$  Nano компактная плата, используемая как макет. Она подключается к компьютеру при помощи кабеля USB Mini-B;
- Mega версия серии плат Mega на базе микроконтроллера ATmega1280;
- Mega2560 плата на базе микроконтроллера ATmega2560 с использованием микроконтроллера ATMega8U2 для последовательного соединения по USBпорту;
- **I Mega ADK** версия платы Mega2560 с поддержкой интерфейса USB-host для связи со смартфонами на Android и другими устройствами с интерфейсом USB;
- $\Box$  Arduino BT плата с модулем Bluetooth для беспроводной связи и программирования;
- $\Box$  LilyPad плата, разработанная для носимых устройств (может зашиваться в ткань);
- Fio плата, разработанная для беспроводных применений. Содержит разъем для радио XBee, разъем для батареи Li-Po и встроенную схему подзарядки;
- $\Box$  Mini самая маленькая плата Arduino;
- **П Pro** плата, разработанная для опытных пользователей (может являться частью большего проекта);
- Pro Mini как и плата Pro, разработана для опытных пользователей, которым требуется низкая цена, меньшие размеры и дополнительная функциональность;
- $\Box$  Arduino Yún плата на основе Arduino Leonardo, объединяющая в себе достоинства двух платформ, поддерживаемых Свободным сообществом: Arduino и Linux. Получившийся симбиоз предоставляет огромные возможности для использования Интернета в своих проектах;
- $\Box$  Arduino MKR серия плат, разработанная компанией Arduino, предоставляет различные варианты подключения к сети и управления питанием, в большой степени направлена на Интернет вещей (IoT);
- $\Box$  Arduino Nano 33 серия плат Nano нового поколения. Платы имеют практически те же размеры, что и оригинал, но отличаются новыми процессорами, низким энергопотреблением и наличием беспроводных интерфейсов.

Рассмотрим более подробно некоторые из этих плат.

#### 2.2. Arduino Uno

Плата Arduino Uno (рис. 2.1) построена на микроконтроллере ATmega328. В отличие от всех предыдущих ее версий, использовавших для связи по USB микроконтроллер FTDI USB, новая Arduino Uno использует с этой целью микроконтроллер ATmega8U2.

Характеристики платы Arduino Uno представлены в табл. 2.1.

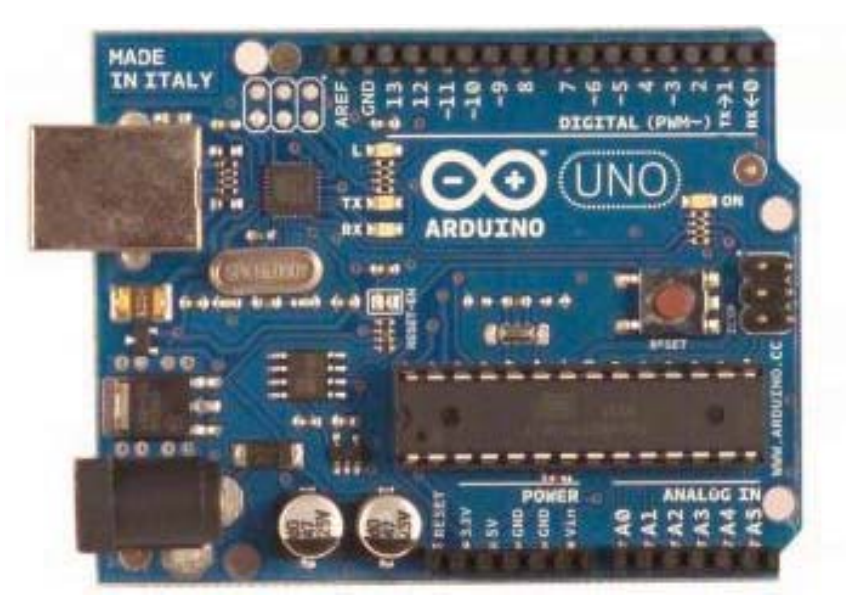

Рис. 2.1. Плата Arduino Uno

| <b>Микроконтроллер</b>             | ATmega328                                                   |
|------------------------------------|-------------------------------------------------------------|
| Рабочее напряжение                 | 5 B                                                         |
| Входное напряжение (рекомендуемое) | $7 - 12B$                                                   |
| Входное напряжение (предельное)    | $6 - 20B$                                                   |
| Цифровые входы/выходы              | 14 (6 из которых могут использоваться как выходы<br>ШИМ)    |
| Аналоговые входы                   | 6                                                           |
| Постоянный ток через вход/выход    | 40 MA                                                       |
| Постоянный ток для вывода 3,3 В    | 50 MA                                                       |
| Флеш-память                        | 32 Кбайт, при этом 0,5 Кбайт используются<br>для загрузчика |
| O <sub>3</sub> y                   | 2 Кбайт                                                     |
| <b>EEPROM</b>                      | 1 Кбайт                                                     |
| Тактовая частота                   | 16 МГц                                                      |

Таблица 2.1. Характеристики платы Arduino Uno

#### 2.3. Arduino Nano

Плата Nano (рис. 2.2), построенная на микроконтроллере ATmega328 (Arduino Nano 3.0) или ATmega168 (Arduino Nano 2.x), имеет небольшие размеры и может использоваться в лабораторных работах.

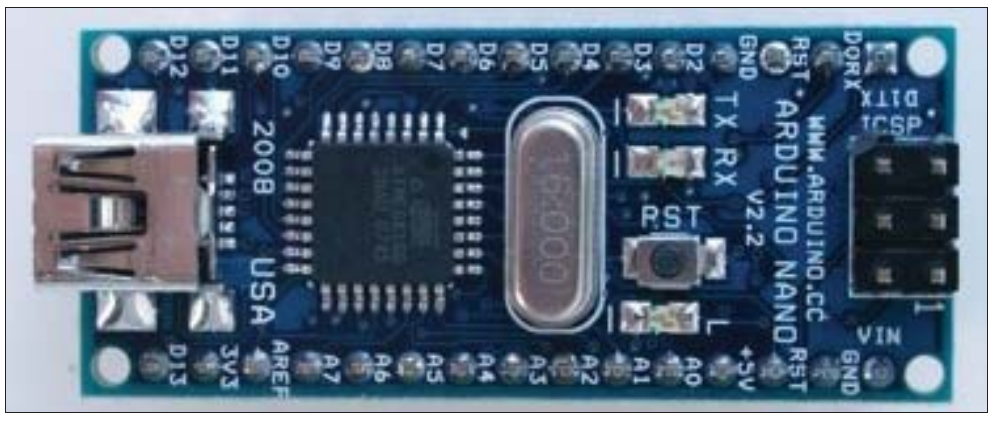

Рис. 2.2. Плата Arduino Nano

Arduino Nano способна получать питание через подключение USB Mini-B или от внешнего источника питания: нерегулируемого 6–20 В (вывод 30) или регулируемого 5 В (вывод 27). Источник с самым высоким напряжением выбирается автоматически.

Характеристики платы Arduino Nano представлены в табл. 2.2.

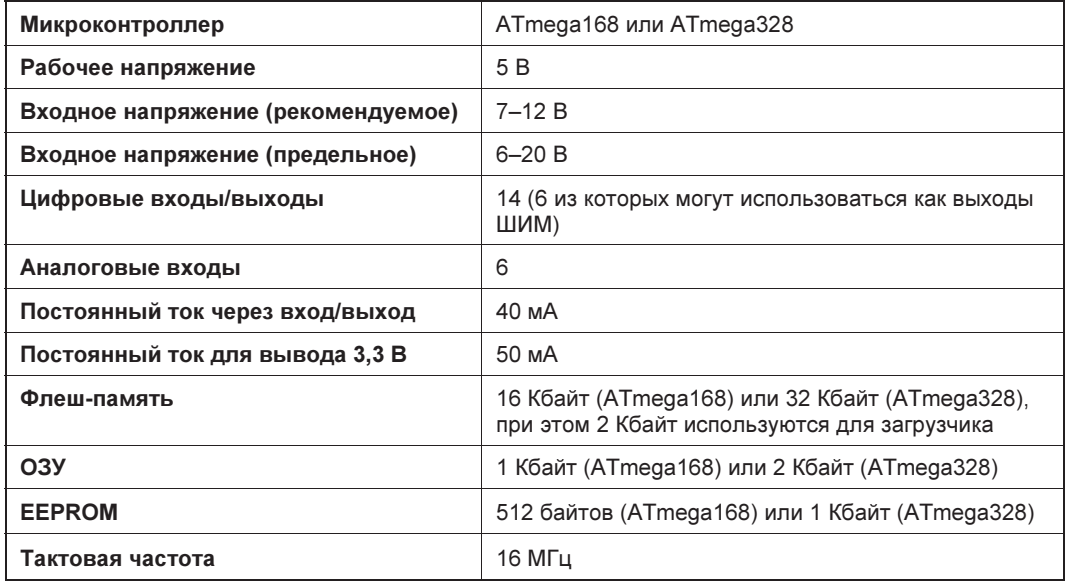

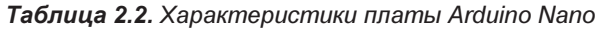

#### 2.4. Arduino Pro Mini

Плата Arduino Pro Mini (рис. 2.3) построена на микроконтроллере ATmega168.

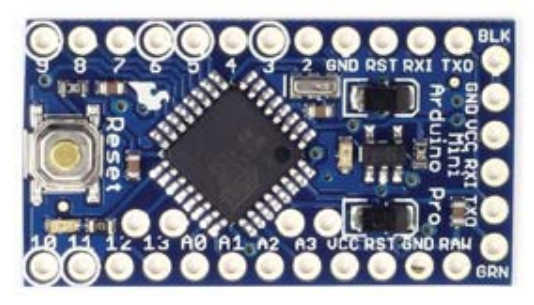

Рис. 2.3. Плата Arduino Pro Mini

Характеристики платы Arduino Pro Mini представлены в табл. 2.3.

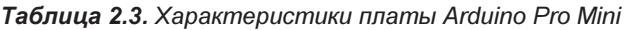

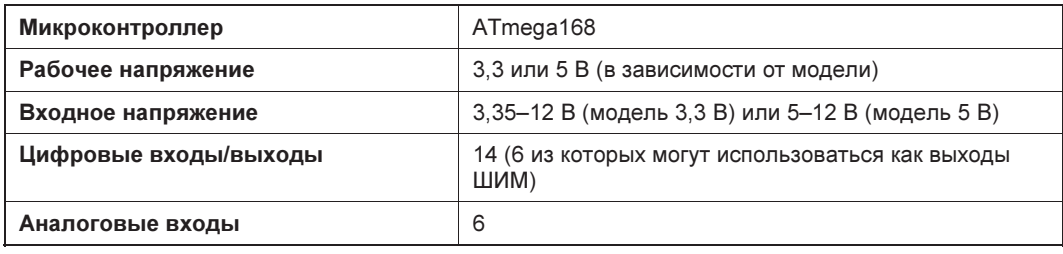

Таблица 2.3 (окончание)

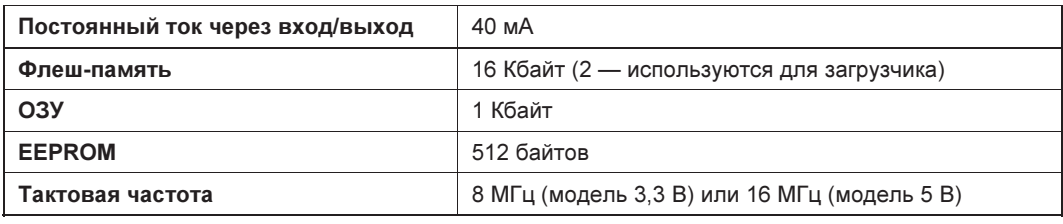

Arduino Pro Mini может получать питание: через кабель FTDI, или от платыконвертера, или от регулируемого источника питания 3,3 или 5 В (зависит от модели платформы) через вывод VCC, или от нерегулируемого источника через вывод RAW.

Выводы питания:

- RAW для подключения нерегулируемого напряжения;
- VCC для подключения регулируемых 3,3 или 5 В;
- $\Box$  GND выводы заземления.

### 2.5. Arduino LilyPad

Плата Arduino LilyPad (рис. 2.4) разработана так, чтобы ее можно было зашить в ткань одежды вместе со встроенными источниками питания, датчиками, проводами и приводами.

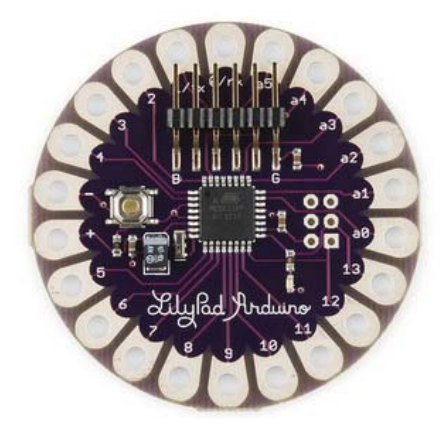

Рис. 2.4. Плата Arduino LilyPad

Характеристики платы Arduino LilyPad представлены в табл. 2.4.

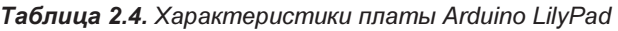

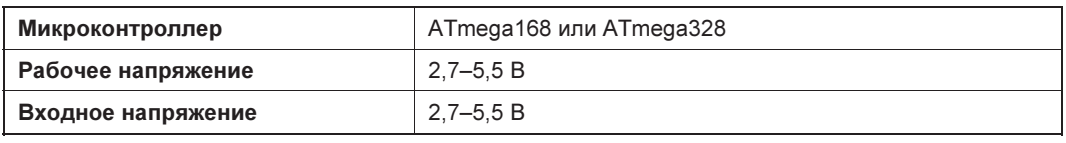

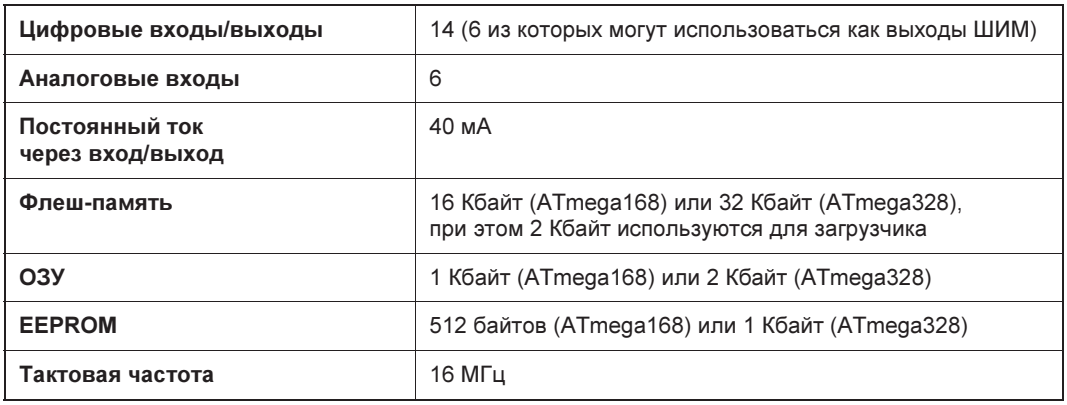

Таблица 2.4. Характеристики платы Arduino LilyPad

## 2.6. Arduino Mega2560

Плата Arduino Mega2560 (рис. 2.5) построена на микроконтроллере ATmega2560.

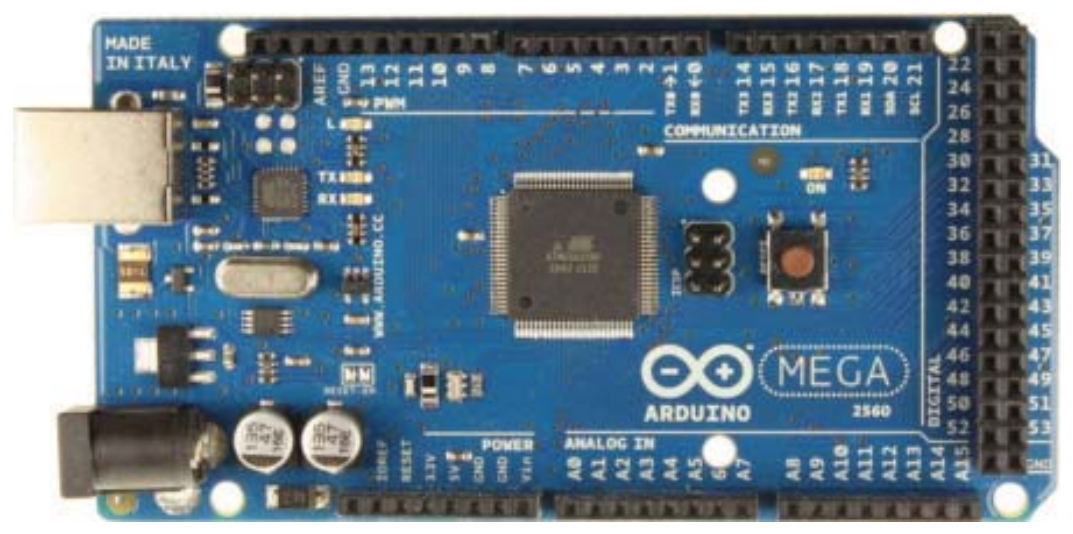

Рис. 2.5. Плата Arduino Mega2560

Характеристики платы Arduino Mega2560 представлены в табл. 2.5.

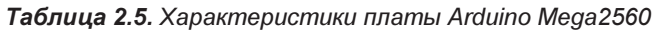

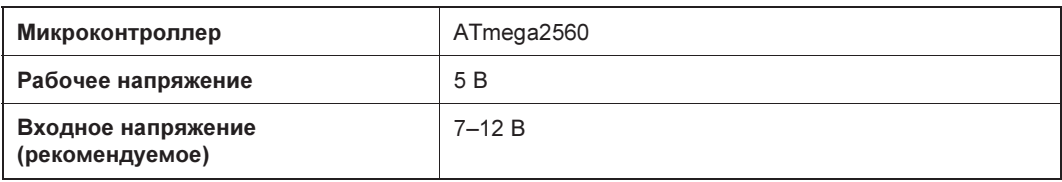

Таблица 2.5 (окончание)

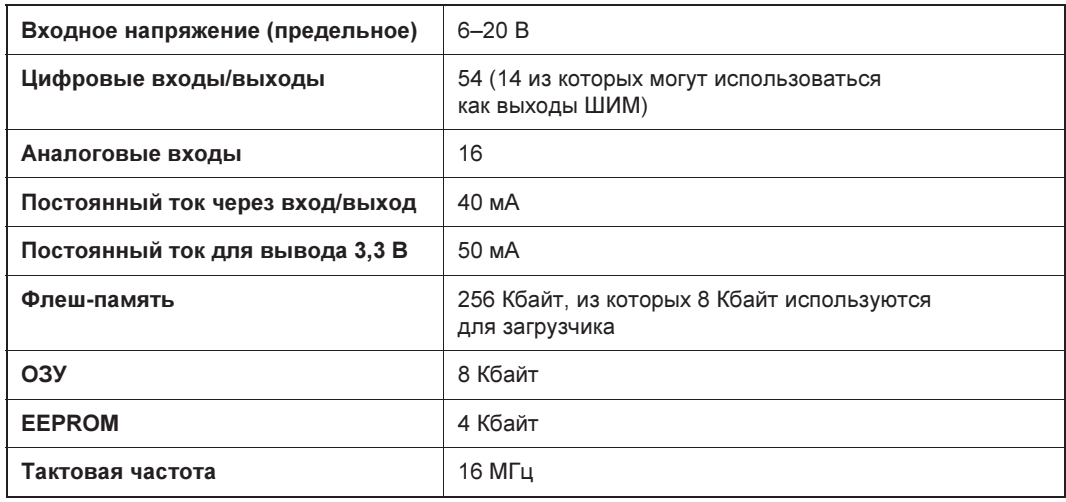

### 2.7. Arduino Leonardo

Плата Arduino Leonardo (рис. 2.6) построена на базе микроконтроллера ATmega32U4, имеющего, в отличие от всех других микропроцессоров, встроенную поддержку для USB-соединения.

Характеристики платы Arduino Leonardo представлены в табл. 2.6.

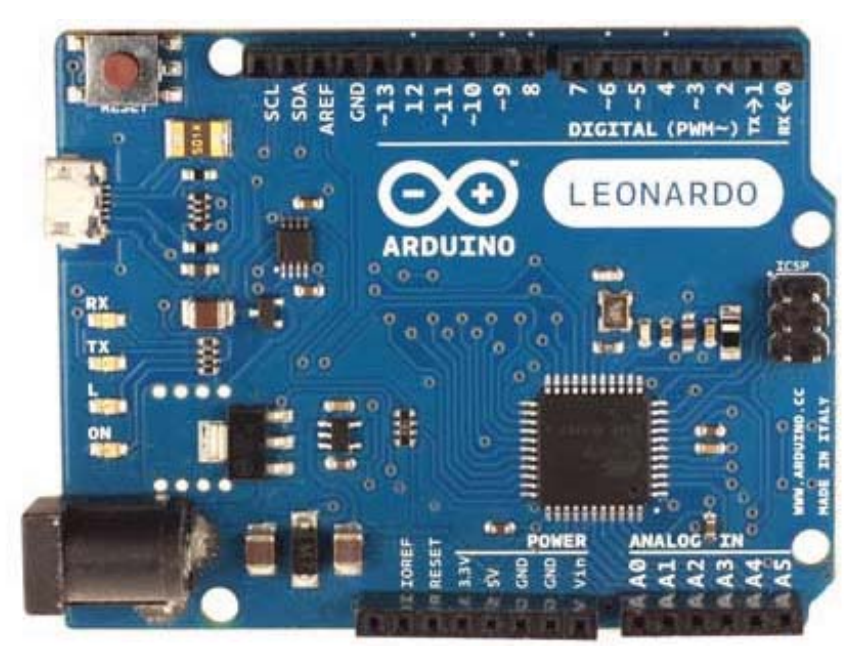

Рис. 2.6. Плата Arduino Leonardo

| <b>Микроконтроллер</b>                | ATmega32U4                                                    |
|---------------------------------------|---------------------------------------------------------------|
| Рабочее напряжение                    | 5 B                                                           |
| Входное напряжение<br>(рекомендуемое) | $7 - 12B$                                                     |
| Входное напряжение (предельное)       | $6 - 20B$                                                     |
| Цифровые входы/выходы                 | 20 (7 из которых могут использоваться как выходы<br>ШИМ)      |
| Аналоговые входы                      | 12                                                            |
| Постоянный ток через вход/выход       | 40 MA                                                         |
| Постоянный ток для вывода 3,3 В       | 50 MA                                                         |
| Флеш-память                           | 32 Кбайт, из которых 4 Кбайт используются для за-<br>грузчика |
| O <sub>3</sub> y                      | 2 Кбайт                                                       |
| <b>EEPROM</b>                         | 1 Кбайт                                                       |
| Тактовая частота                      | 16 МГц                                                        |

Таблица 2.6. Характеристики платы Arduino Leonardo

#### 2.8. Arduino Due

Arduino Due (рис. 2.7) представляет собой первую плату Arduino на основе 32-битного микроконтроллера с ARM-ядром — процессора Atmel SAM3X8E ARM Cortex-M3.

В отличие от других плат Arduino, максимальное рабочее напряжение, которое выдерживают входы/выходы Arduino Due, составляет 3,3 В.

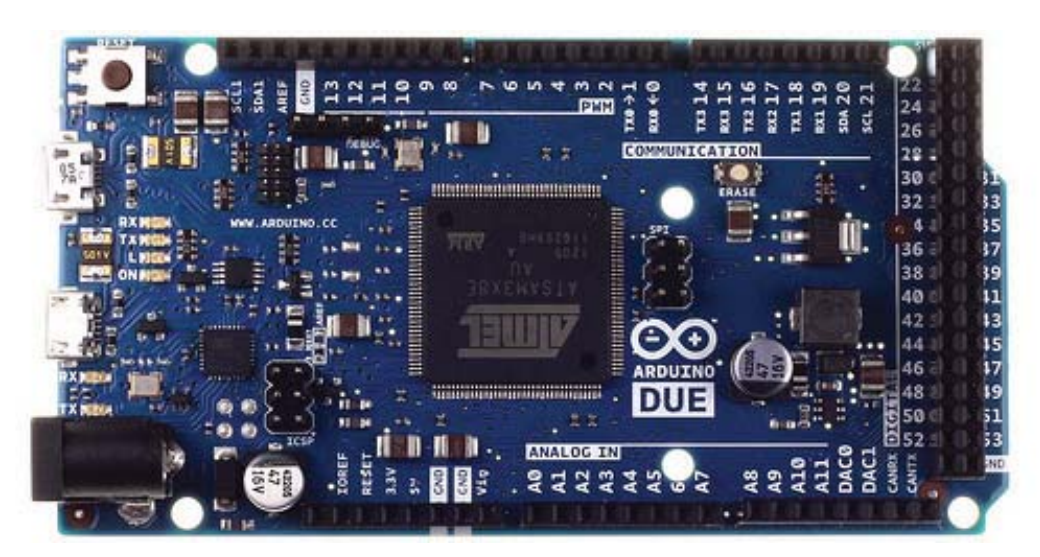

Рис. 2.7. Плата Arduino Due

Характеристики платы Arduino Due представлены в табл. 2.7.

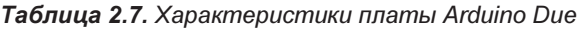

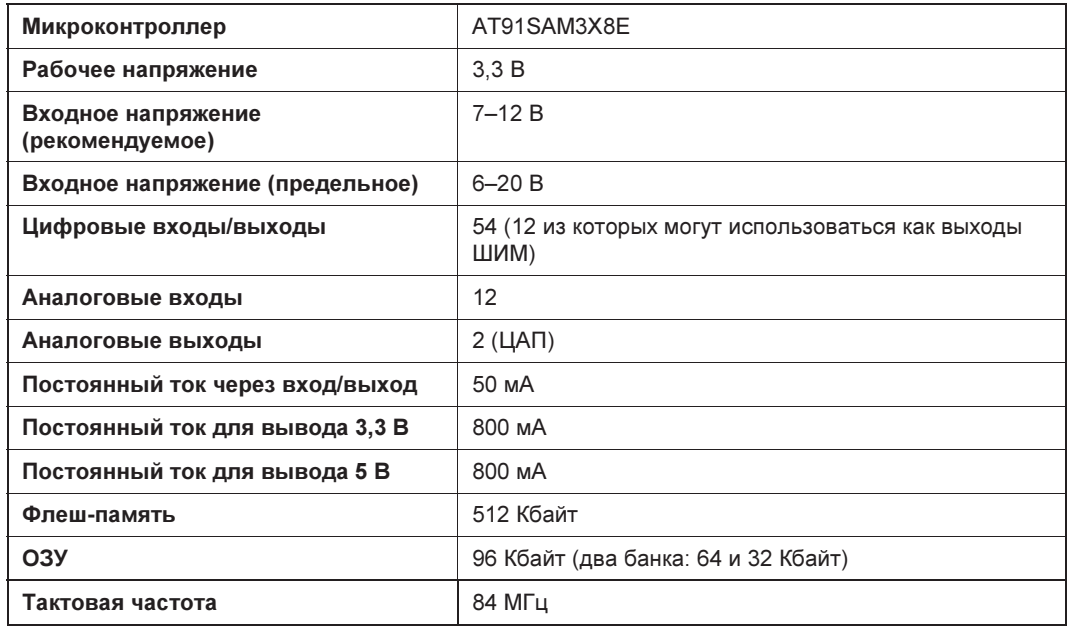

#### 2.9. Arduino Yún

Arduino Yún (рис. 2.8) — это плата на основе Arduino Leonardo, объединяющая в себе, как уже упоминалось ранее, достоинства двух платформ, поддерживаемых Свободным сообществом: Arduino и Linux. Получившийся симбиоз предоставляет огромные возможности для использования Интернета в своих проектах.

Arduino-часть платы содержит микроконтроллер ATmega32U4, работающий на частоте 16 МГц. «Распиновка» Arduino Yún аналогична Arduino Leonardo, поэтому вместе с Arduino Yún вы можете использовать большинство плат расширения Arduino.

Linux-часть платы Arduino Yún использует микрокомпьютер Atheros AR9331, работающий под управлением операционной системы Linino — специально подготовленной версии OpenWRT (популярного дистрибутива Linux для встраиваемых систем).

Микрокомпьютер Atheros AR9331 работает на частоте 400 МГц, имеет 64 Мбайт оперативной и 16 Мбайт флеш-памяти, встроенные интерфейсы Wi-Fi и Ethernet, USB-host и слот для карты microSD. Linino содержит в себе пакетный менеджер opkg, который позволяет устанавливать большое количество Linux-приложений, а также интерпретатор языка Python 2.7, с помощью которого вы можете писать для Linino свои приложения.

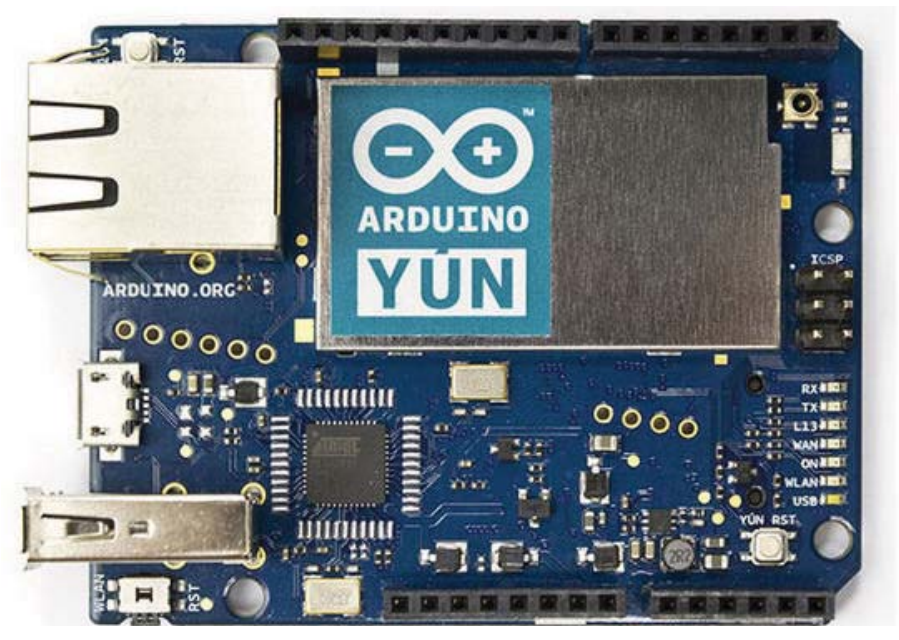

Рис. 2.8. Плата Arduino Yún

Память для Linux-приложений может быть расширена с помощью съемного носителя (карты microSD или USB-флешки).

## 2.10. Arduino MKR WiFi 1010

Arduino MKR WiFi 1010 (рис. 2.9) — это платформа из семейства MKR для разработчиков с минимальным опытом работы в сети, желающих создавать проекты IoT. Плата состоит из трех основных блоков:

- микроконтроллера ATSAMD21G18 с тактовой частотой 48 МГц и вычислительным ядром Cortex-M0+. Благодаря своей 32-битной архитектуре контроллер справляется с ресурсоемкими математическими вычислениями, обрабатывает аналоговые сигналы с большой точностью и воспроизводит музыку через встроенный ЦАП;
- модуля беспроводной связи NINA-W10 от компании u-blox со встроенным чипом ESP32. Модуль обеспечивает беспроводной обмен данными в диапазоне 2,4 ГГц по протоколам Wi-Fi и Bluetooth. Регулировка выходной мощности позволяет достичь оптимального соотношения между дальностью связи, скоростью передачи данных и энергопотреблением;
- крипточипа ECC508 для защиты передаваемых данных с использованием шифрования SHA-256. Крипточип дает возможность выполнять HTTPS-запросы без нагрузки на основной процессор.

Поскольку платформа выполнена на архитектуре ARM Cortex-M0+, «родное» напряжение ее выводов — 3,3 В. То есть выходы для логической единицы выдают

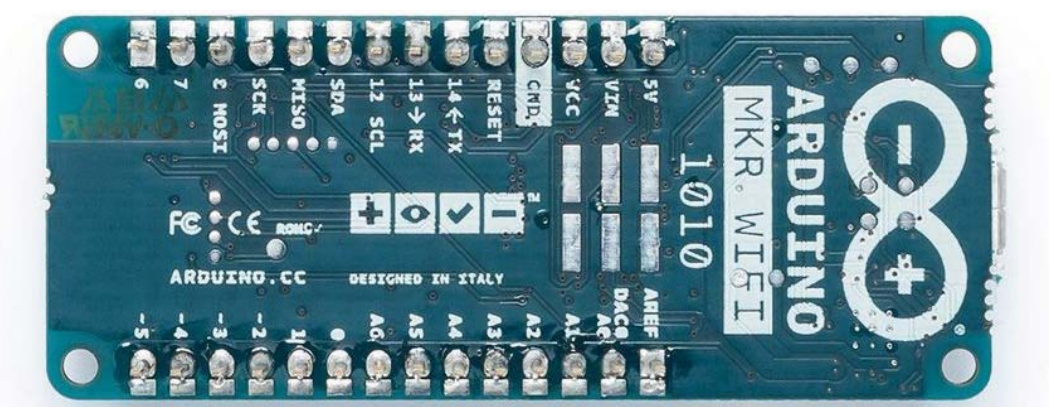

Рис. 2.9. Плата Arduino MKR WiFi 1010

3,3 В и рассчитаны принимать напряжение не более этого. Большее напряжение повредит микроконтроллер.

#### 2.11. Arduino Nano 33

Arduino Nano 33 — серия плат Nano нового поколения. Платы, как уже отмечалось ранее, имеют практически те же размеры, что и оригинал, но отличаются новыми процессорами, низким энергопотреблением и наличием беспроводных интерфейсов. К настоящему моменту выпущено четыре платы этой серии (рис. 2.10): Arduino Nano Every, Nano 33 IoT, Nano 33 BLE и Nano 33 BLE Sense.

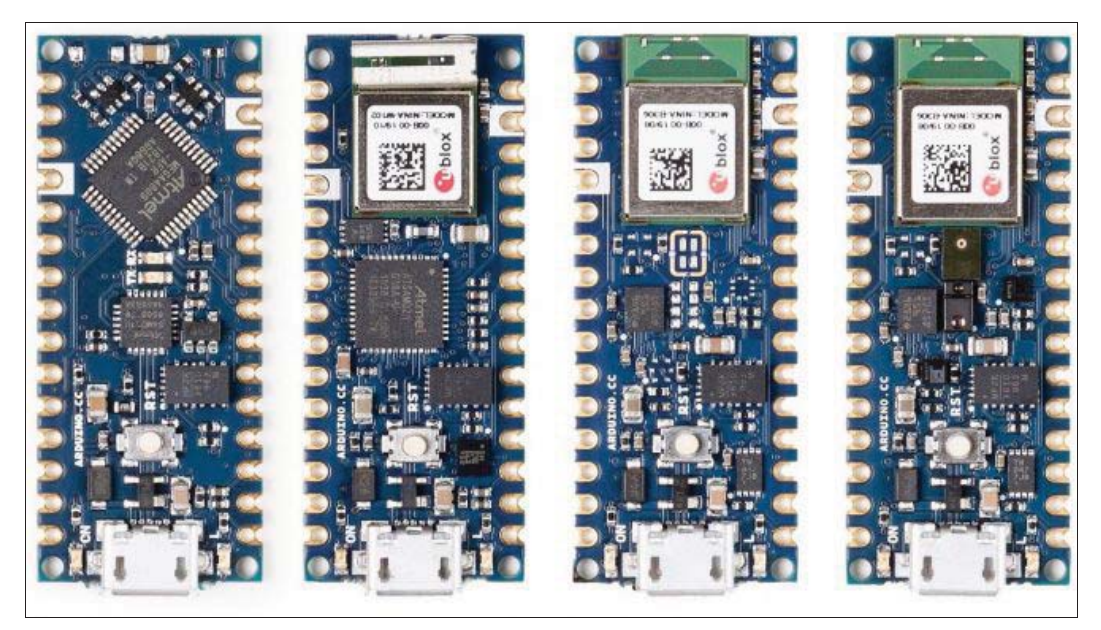

Рис. 2.10. Cемейство Arduino Nano 33: Nano Every, Nano 33 IoT, Nano 33 BLE, Nano 33 BLE Sense (слева направо)

- В отличие от оригинальной платы Arduino Nano, несущей на борту 8-битный микроконтроллер Microchip ATmega328P, плата Arduino Nano Every построена на основе гораздо более мощного микроконтроллера Microchip ATmega4809 с микросхемой ATSAMD11 ARM Cortex M0 и процессором для USB-to-serial связи.
- Плата Arduino Nano 33 IoT основана на микросхеме ATSAMD21 ARM Cortex-M0 с поддержкой Wi-Fi и Bluetooth LE, предоставляемой встроенным микроконтроллером Espressif ESP32 в форме модуля NINA-W102 u-blox. Плата также оснащена 9-осевым инерциальным измерительным устройством (Inertial measurement unit, IMU), крипточипом для безопасного хранения сертификатов и общих ключей и совместима с новым облаком Arduino IoT.
- В отличие от Nano Every и Nano 33 IoT, плата Arduino Nano 33 BLE не основана на процессоре с микрочипом. Вместо этого она оснащена модулем u-blox NINA-B306, который, в свою очередь, построен на базе платформы Nordic nRF52840 архитектуры ARM Cortex-M4F. Плата Nano 33 BLE также несет на борту 9-осевой IMU.
- $\Box$  Плата Nano 33 BLE Sense построена на том же модуле u-blox NINA-B306, но  $\leftarrow$ в дополнение к 9-осевой IMU — поставляется с гораздо большим набором датчиков: давления, влажности, температуры и света, а также датчиком жестов и встроенным микрофоном.

#### 2.12. Платы расширения для Arduino

Большую популярность плата Arduino приобрела не только из-за низкой стоимости, легкости разработки и программирования, но главным образом благодаря наличию плат расширения (так называемых шилдов), добавляющих Arduino дополнительную функциональность. Шилды (кроме маленьких модулей и платы LilyPad) подключаются к Arduino с помощью имеющихся на них штыревых разъемов (рис. 2.11).

Существует множество различных по функциональности шилдов — от простейших, предназначенных для макетирования, до сложных, представляющих собой отдельные многофункциональные устройства.

Далее приведено краткое описание некоторых шилдов:

- $\Box$  Ethernet Shield обеспечивает подключение к Интернету;
- **I XBee Shield** обеспечивает при помощи модуля Maxstream Xbee Zigbee беспроводную связь нескольких устройств Arduino;
- $\Box$  MicroSD Shield обеспечивает запись данных на карты microSD;
- $\square$  MP3 Shield плата для воспроизведения звука в форматах Ogg Vorbis, MP3, AAC, WMA и MIDI и записи звука в формате Ogg Vorbis;
- $\Box$  Motor Shield обеспечивает управление двигателями постоянного тока;
- **GSM/GPRS Shield** позволяет отправлять SMS-сообщения, делать телефонные звонки, обмениваться данными по GPRS;

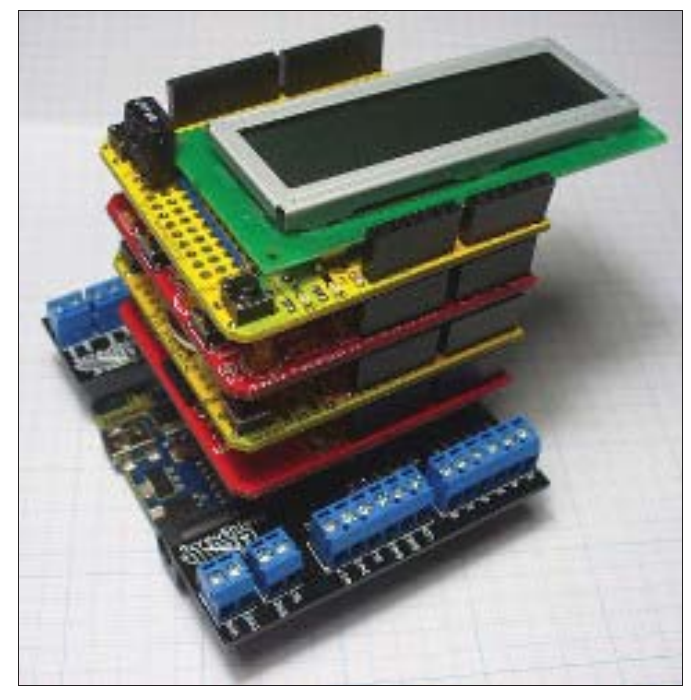

Рис. 2.11. Модульная структура установки плат расширения для Arduino

 $\Box$  Cosmo WiFi Connect — обеспечивает организацию беспроводной сети стандарта IEEE 802.11b/g.

Существуют также шилды: Video Overlay Shield — для наложения текста на аналоговое видео, EasyVR Arduino Shield — многоцелевой модуль распознавания речи, Music Shield — профессиональный аудиокодек и др.

Количество плат расширения (шилдов) постоянно растет. Ознакомиться с их списком можно на официальном сайте проекта Arduino по адресу: http://www. arduino.cc/playground/Main/SimilarBoards#goShie.

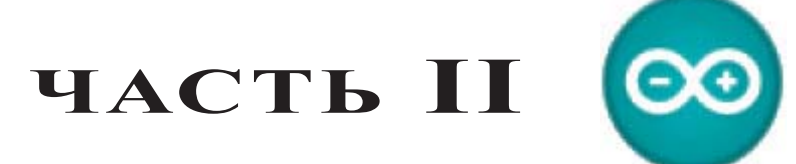

# Среды разработки и язык программирования плат Arduino

- Глава 3. Среда разработки Arduino IDE
- Глава 4. Облачная среда разработки Arduino Create
- Глава 5. Программирование плат Arduino

## ГЛАВА З

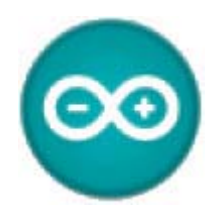

# Среда разработки Arduino IDE

Разработка собственных приложений на базе плат, совместимых с архитектурой Arduino, осуществляется в бесплатной среде разработки Arduino IDE. Среда предназначена для написания, компиляции и загрузки собственных программ в память микроконтроллера, установленного на плате Arduino-совместимого устройства. Основу среды разработки составляет язык Processing/Wiring — это фактически обычный язык C++, дополненный простыми и понятными функциями для управления вводом/выводом на контактах. Существуют версии среды для операционных систем Windows, macOS и Linux.

Последнюю версию среды Arduino (1.8.13) и бета-версию Arduino (с экспериментальными возможностями) можно скачать со страницы загрузки официального сайта: http://arduino.cc/en/Main/Software.

#### **ПРИМЕЧАНИЕ**

В главе 4 вашему вниманию представлена новая облачная среда разработки Arduino Create.

#### 3.1. Установка Arduino IDE в Windows

Отправляемся на страницу http://arduino.cc/en/Main/Software (рис. 3.1), выбираем версию для операционной системы Windows и скачиваем архивный файл. Он занимает чуть более 80 Мбайт и содержит все необходимое, в том числе и драйверы. По окончании загрузки распаковываем скачанный файл в удобное для себя место.

Теперь необходимо установить драйверы. Подключаем плату Arduino к компьютеру. На ней должен загореться индикатор питания — зеленый светодиод. Windows начинает попытку установки драйвера, которая заканчивается сообщением: Программное обеспечение драйвера не было установлено.

Открываем Диспетчер устройств. В составе устройств находим значок Arduino Uno - устройство отмечено восклицательным знаком. Щелкаем правой кнопкой мыши на значке Arduino Uno и в открывшемся окне выбираем пункт Обновить драйверы и далее пункт Выполнить поиск драйверов на этом компьютере. Указываем путь к драйверу — ту папку на компьютере, куда распаковывали скачанный

архив. Пусть это будет папка drivers каталога установки Arduino. Игнорируем все предупреждения Windows и получаем в результате сообщение: Обновление программного обеспечения для данного устройства завершено успешно. В заголовке окна будет указан и COM-порт, на который установлено устройство.

Осталось установить и запустить среду разработки Arduino IDE.

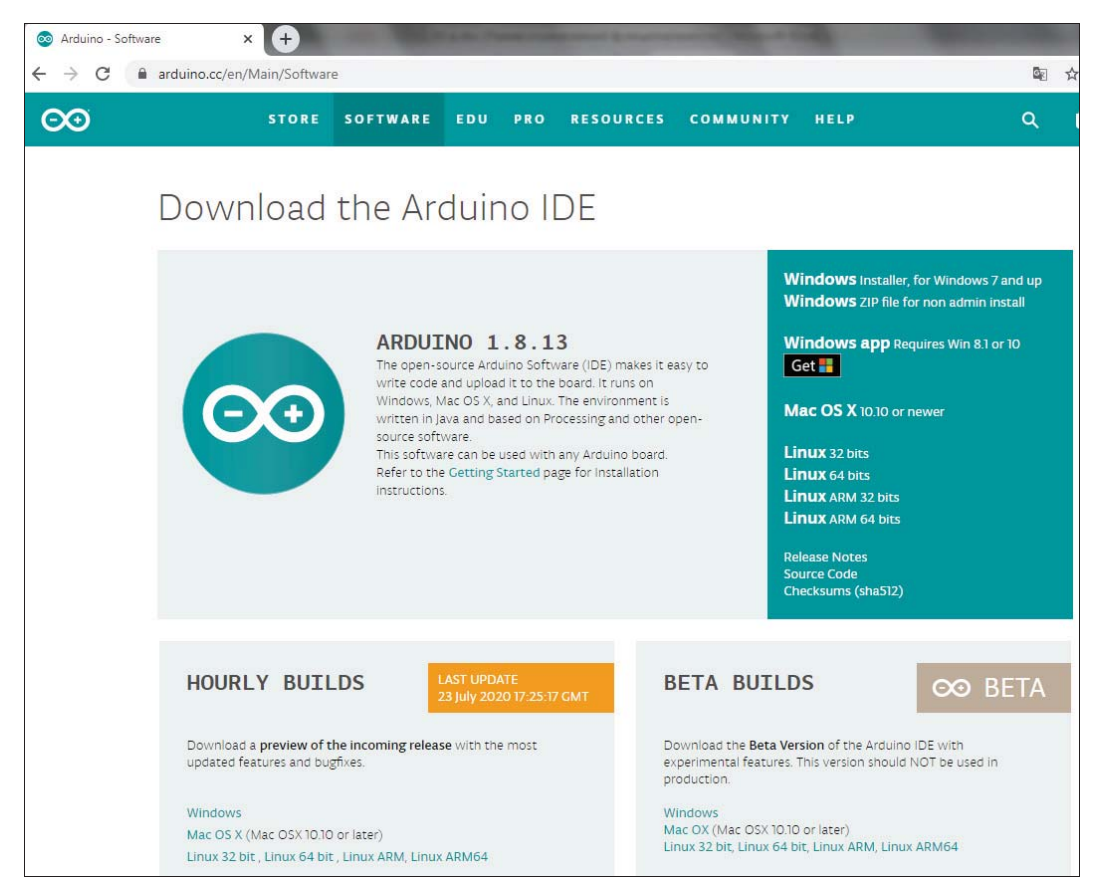

Рис. 3.1. Страница загрузки официального сайта Arduino

#### 3.2. Установка Arduino IDE в Linux

В Linux Ubuntu среда Arduino IDE устанавливается просто — она находится в репозитории стандартных приложений Linux. Выбираем Arduino IDE из списка доступных программ в меню Ubuntu: Приложения | Центр приложений Ubuntu | Загрузить приложение. В списке разделов выбираем Инструменты разработчика, в списке следующего уровня - Все приложения и в следующем открывшемся списке — Arduino IDE (рис. 3.2). Щелкаем левой кнопкой мыши на значке этой программы — справа от нее появляется кнопка Установить, нажимаем на эту кнопку, и среда устанавливается автоматически.